# 瞭解C9500X和C9600X上的埠組限制

目錄 簡介 必要條件 需求 採用元件 背景資訊 埠組限制 埠組速度選擇 雙速率收發器 疑難排解

## 簡介

本檔案說明搭配C9600X-SUP-2和C9500X-60L4D使用時,C9600-LC-40YL4CD和C9600-LC-48YL線路卡上的連線埠限制。

## 必要條件

需求

本文件沒有特定需求。

採用元件

本文中的資訊係根據以下軟體和硬體版本:

- C9606R機箱
- C9600X-SUP-2
- C9600-LC-40YL4CD
- C9600-LC-48YL
- C9500X-60L4D
- Cisco IOS® XE 17.7.1及更高版本

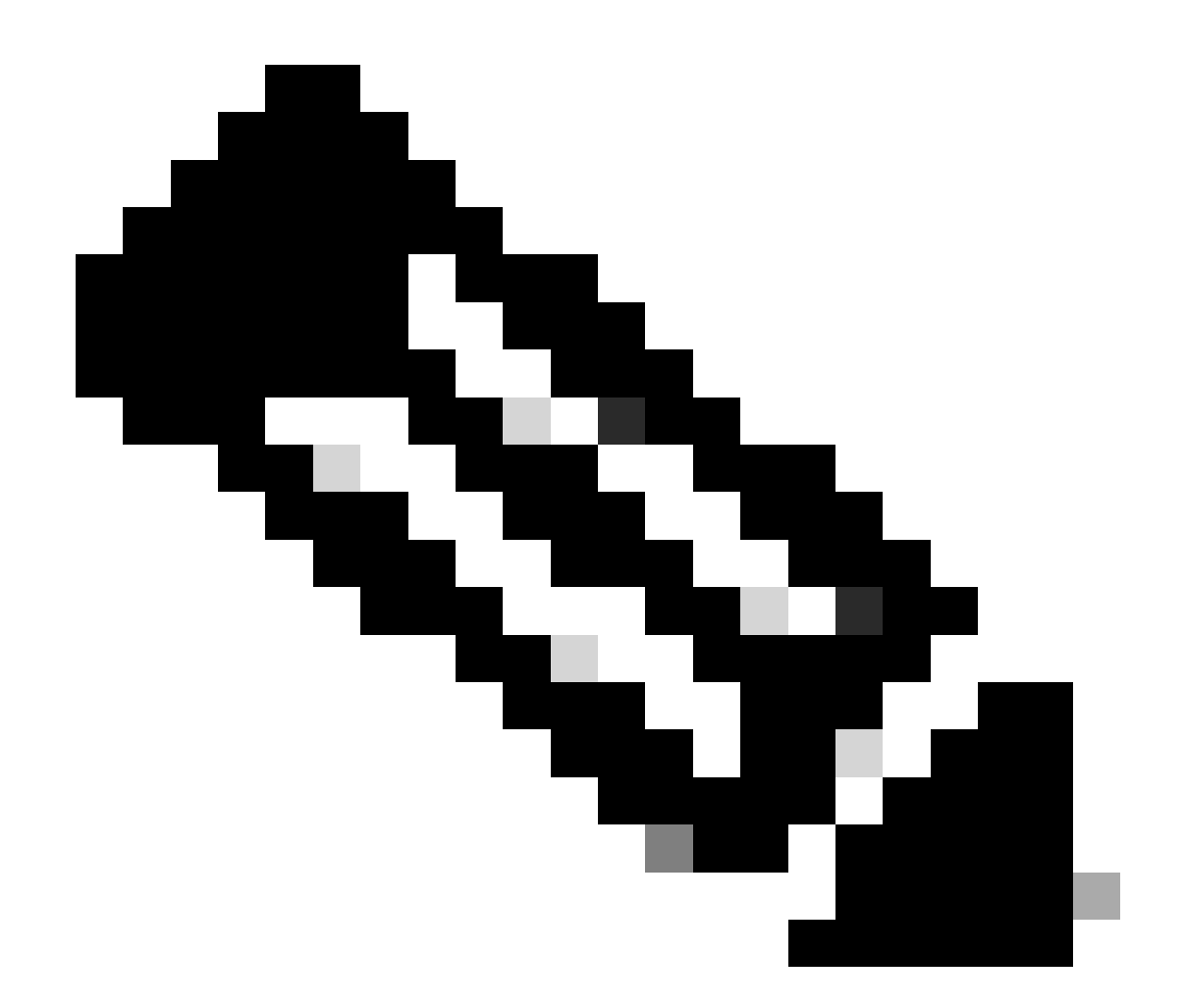

注意:本文中討論的埠組限制不適用於其他非小型可插拔(SFP)板卡,例如C9600-LC-24C和C9600-LC-48TX,後者在C9606R機箱上受C9600X-SUP-2 Supervisor支援。 這些 限制不適用於其他速度,例如帶有C9600X-SUP-2 Supervisor的板卡上的 400G/200G/100G/40G收發器。

本文中的資訊是根據特定實驗室環境內的裝置所建立。文中使用到的所有裝置皆從已清除(預設 )的組態來啟動。如果您的網路運作中,請確保您瞭解任何指令可能造成的影響。

## 背景資訊

本文中討論的埠組限制僅適用於C9606R機箱上帶C9600X-SUP-2 Supervisor的C9600-LC-40YL4CD和C9600-LC-48YL線卡以及C9500X-60L4D。

### 埠組限制

搭配C9600X-SUP-2使用時,在C9500X-60L4D交換器、C9600-LC-48YL和C9600-LC-40YL4CD線

路卡上;需注意連線埠群組硬體限制。前面板埠對映在一起形成一個埠組;為使埠組中的兩個埠實 現鏈路連線和無縫操作,兩個埠的速度必須相同。如果埠組中的埠速度不同,則至少有一個埠由於 sfp-config-mismatch而保持err-disabled狀態。

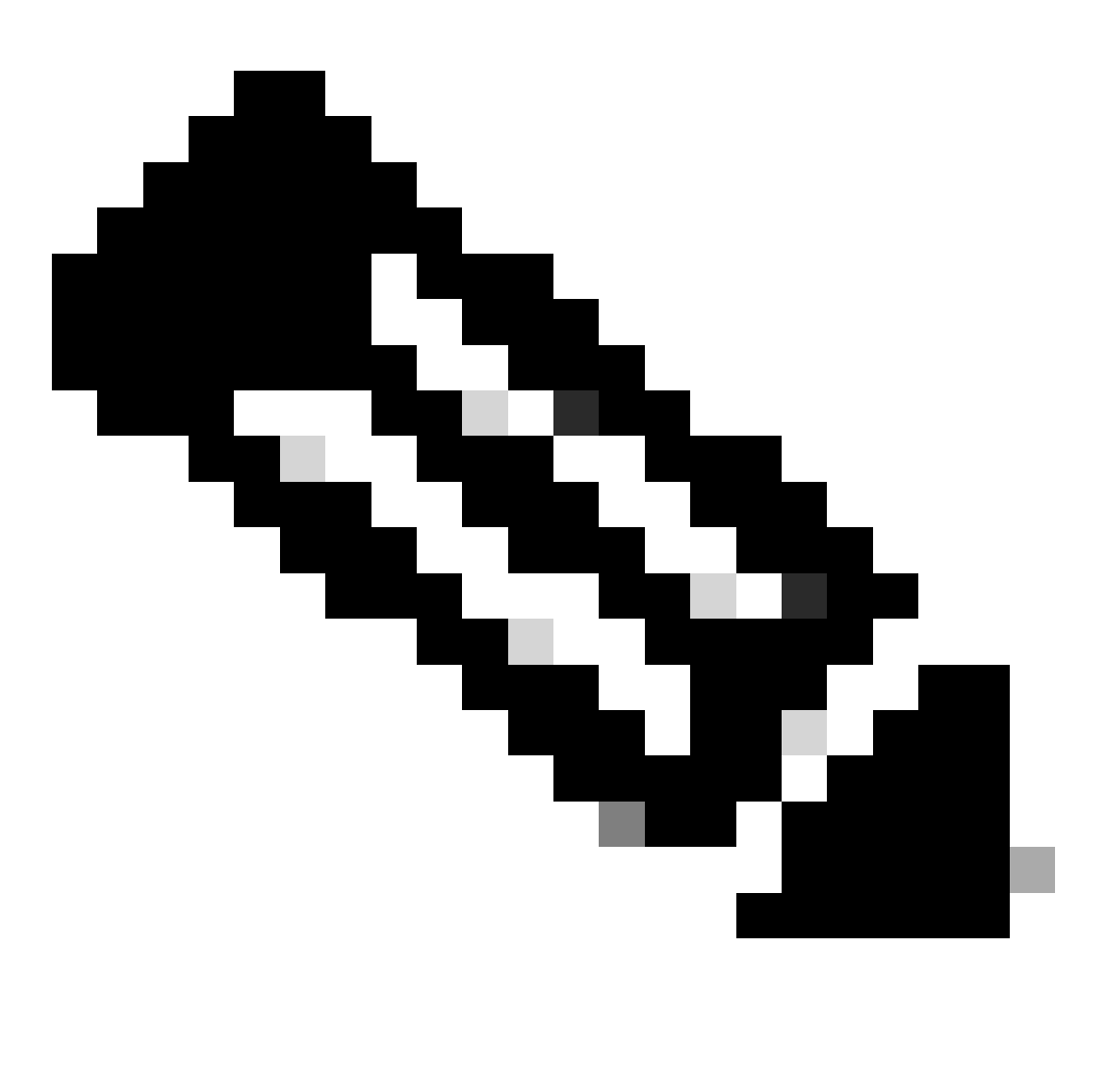

註:對映到同一埠組的前面板SFP埠必須插入相同速度的收發器,以便二者能夠被辨識、鏈 路正常運行並正常運行。

## C9600-LC-40YL4CD

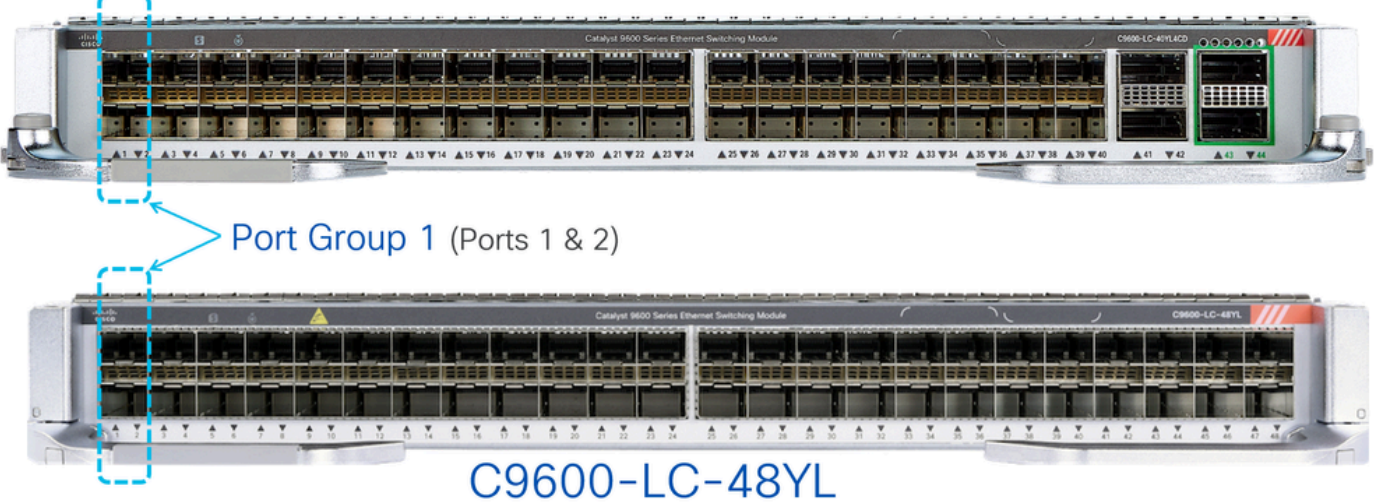

如圖所示,在C9600-LC-48YL和C9600-LC-40YL4CD線卡上,前面板埠1和2被分組在一起形成埠組 1。同樣,埠3和4分組在一起形成埠組2;依此類推。

在C9500X-60L4D上,前面板連線埠1和2會組成連線埠群組1。同樣,埠4和5分組在一起形成埠組 2;埠7和8分組在一起形成埠組3;以此類推。

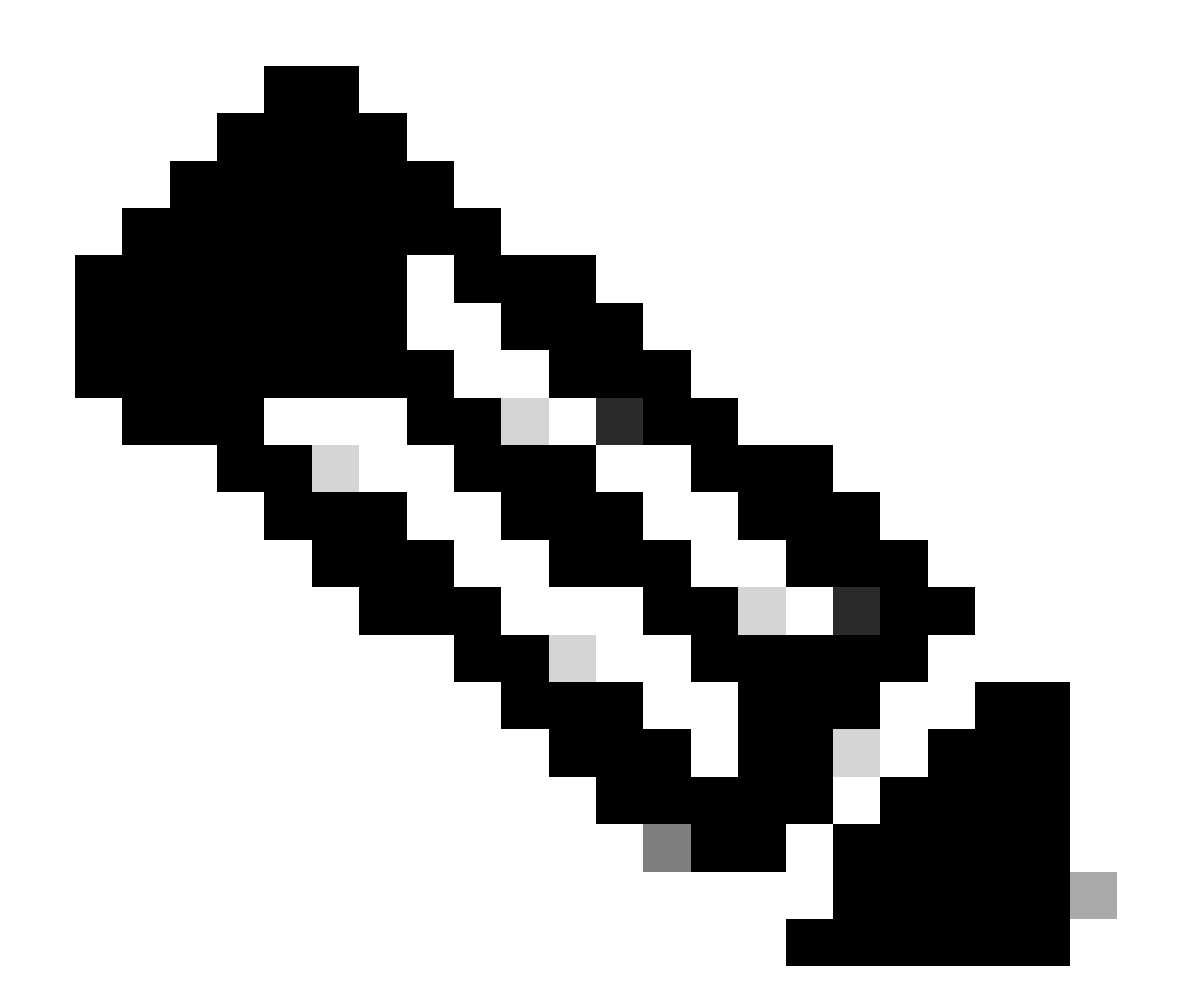

注意:請注意,對於C9500X-60L4D,埠組限制不適用於底行上的400G和50G埠(埠3、 6、9、12等),這一點很重要。

## C9500X-60L4D

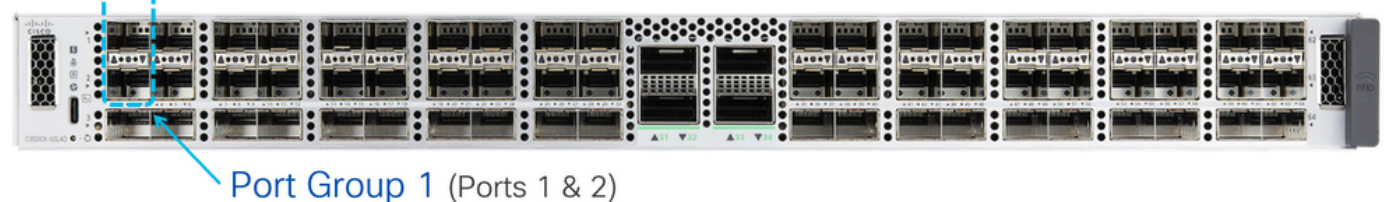

## C9500X-60L4D

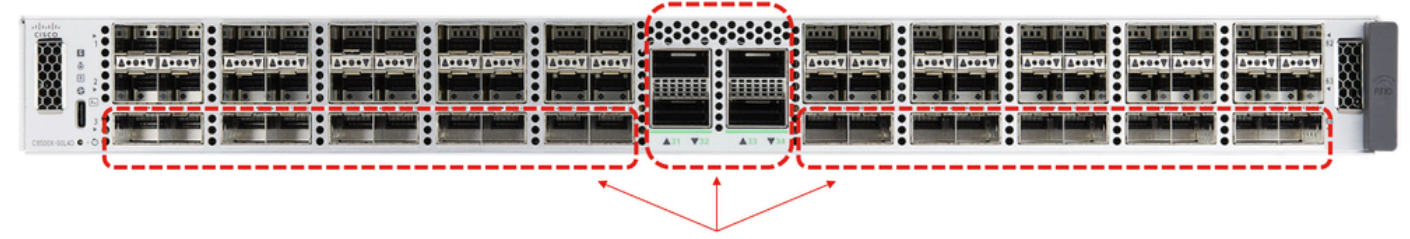

These ports do not have port groups.

### 埠組速度選擇

如果在對映到同一埠組的前面板埠上插入了不同的速度收發器,則第二插入收發器的埠將處於錯誤 停用狀態。使用show interfaces status err-disabled命令驗證錯誤停用的原因為「sfp-configmismatch<sub>!。</sub>

由於該行為取決於先插入哪個收發器,因此在重新載入、管理引擎故障切換和板卡線上插拔(OIR)期 間可能會出現意外的err-disable事件。為了讓此行為具有確定性,從17.7.1 Cisco IOS版本開始引入 了一個新的埠組命令列介面(CLI)命令。

#### <#root>

Switch(config)#

**hw-module slot <line card slot> port-group ?**

 <1-24> port-group to apply feature range Range of port-group

Switch(config)#

**hw-module slot <line card slot> port-group <port-group number> select ?**

 10G Speed of 10Gbps 25G Speed of 25Gbps 50G Speed of 50Gbps

當以混合速度(10G和25G)收發器操作時,請為給定埠組配置此埠組CLI,使其始終以特定速度連 線。

示例(在板卡插槽1中):

- 前面板埠1和2,其中埠1插入10G收發器,埠2插入25G收發器。
- 如果目的是讓10G永遠是首選,請配置埠組配置CLI,如示例所示:

<#root>

**hw-module slot 1 port-group 1 select 10G**

在本示例中,在收發器OIR、重新載入、Supervisor故障切換、板卡OIR等事件中,由於sfp-configmismatch,具有25G收發器的埠處於err-disabled狀態。

範例(線上路卡插槽2中):

- 前面板埠1和2,其中埠1插入10G收發器,埠2插入25G收發器。
- 如果目的是使25G始終優先,請配置埠組配置CLI,如示例所示:

<#root>

**hw-module slot 2 port-group 1 select 25G**

在本示例中,由於在收發器OIR、重新載入、Supervisor故障切換和板卡OIR等事件中出現「sfpconfig-mismatch」,導致10G收發器的埠保持錯誤停用狀態。

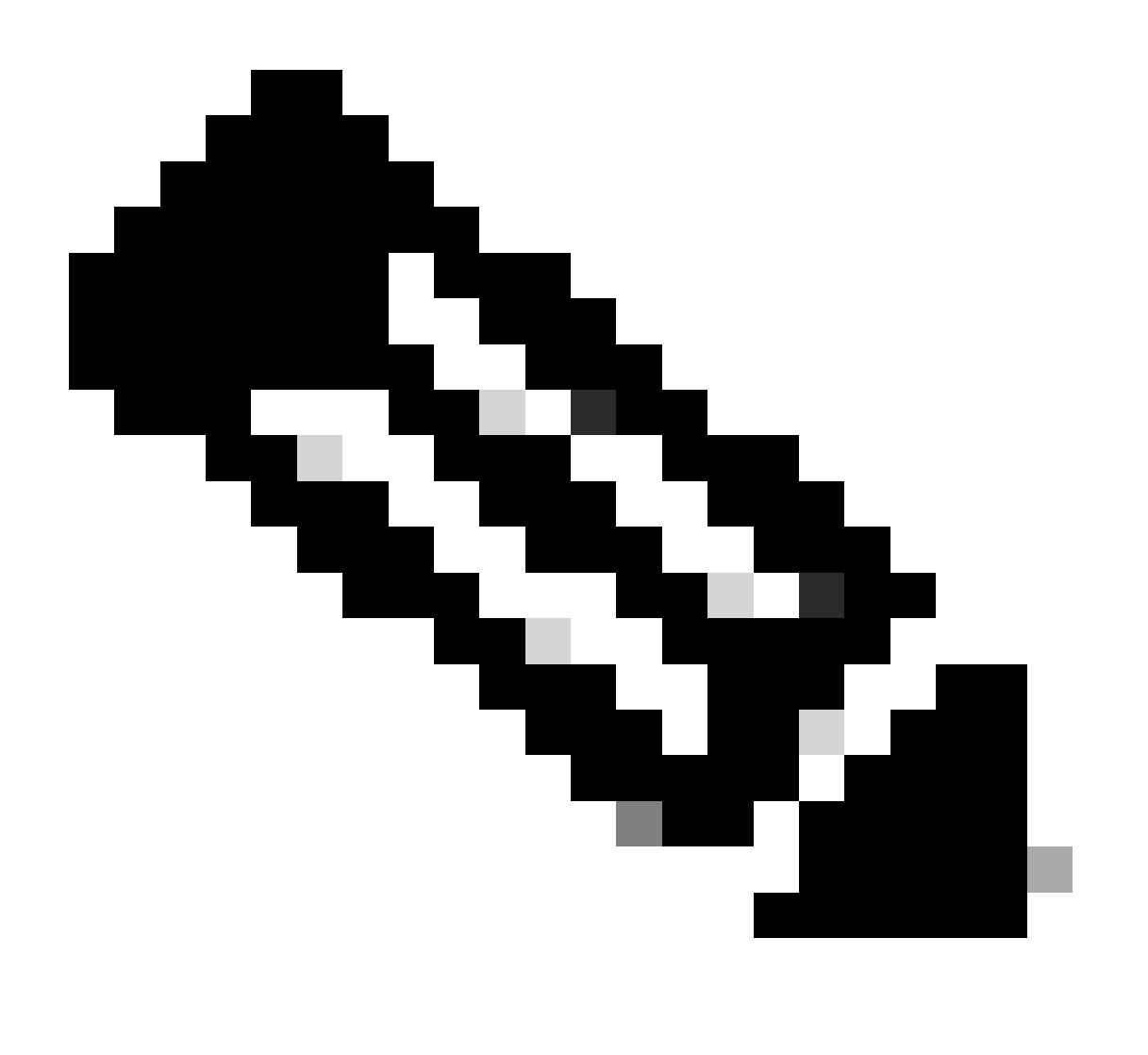

註:使用命令「show hw-module slot port-group speed」驗證特定板卡插槽上給定埠組的 運行速度。

一般而言,建議在連線埠群組的兩個連線埠(例如連線埠1和2、3和4等)中使用相同的速度收發器 ,讓線卡上的這些連線埠能夠順暢運作。

### 雙速率收發器

當雙速率收發器(例如10/25G)插入這些線卡上的埠時,這些雙速率收發器會以較高的速度(例如 25G)運行和連線。 如果要配置這些收發器以較低的10G速度運行,請首先發出「shutdown」 命 令以管理性關閉埠,然後在該埠上具體配置「speed 10G」,然後發出「no shutdown」。 如果連 線埠進入錯誤停用狀態,請在同一連線埠上再次執行「shutdown」和「no shutdown」,讓連線埠 開始連結。

對於其他雙速率收發器(例如25/50G),請參閱Cisco光纖到裝置相容性清單瞭解相容性。

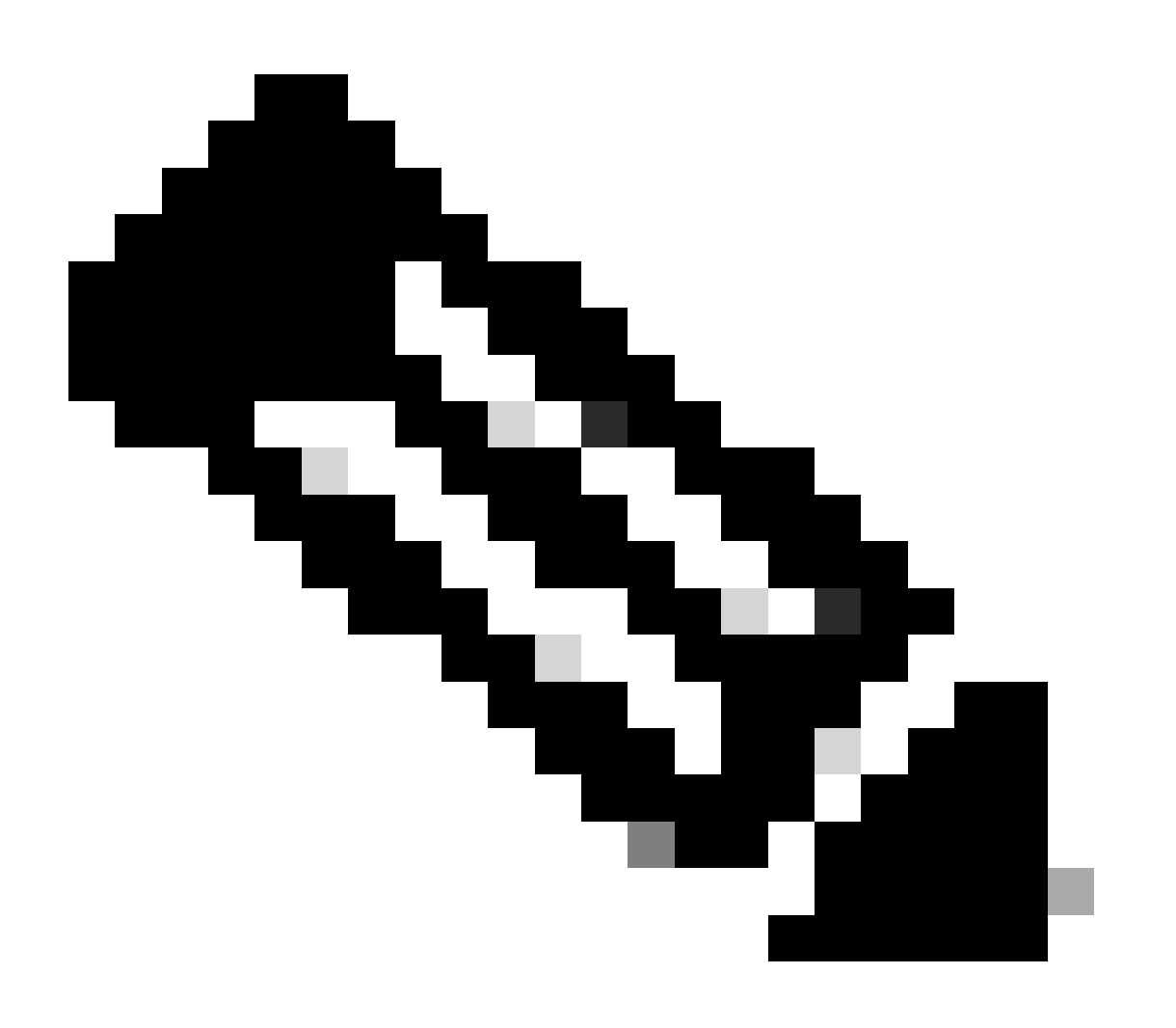

註:使用雙速率收發器時,不支援埠組速度選擇CLI(hw-module slot port-group select)。如 果在對映到同一埠組的前面板埠上插入了雙速率收發器,並且速度不匹配;建議關閉不能 啟動的埠。

範例:

- 前面板埠1具有10/25G雙速率收發器並配置為10G;前面板埠2已插入25G收發器。
- 如果目的是使埠1中的10G始終為首選,請關閉埠2。

範例:

- 前面板埠1具有10/25G雙速率收發器並配置為10G;前面板埠2具有10/25G收發器並配置為 25G。
- 如果目的是使埠2中的25G始終為首選,請關閉埠1。
- 在本例中,埠1最好也配置為25G,因此兩個埠可以連線並運行。

## 疑難排解

使用以下show命令排除由於sfp-config-mismatch而導致err-disabled的前面板埠相關問題

- show interface status err-disabled(請注意由於sfp-config-mismatch而導致的介面錯誤停用)
- show hw-module slot <line card slot> port-group speed (驗證特定板卡插槽上給定埠組的操作 速度。 「無」為預設值)

示例:插槽5中的C9600-LC-40YL4CD

<#root>

Switch#

**show hw-module slot 5 port-group speed**

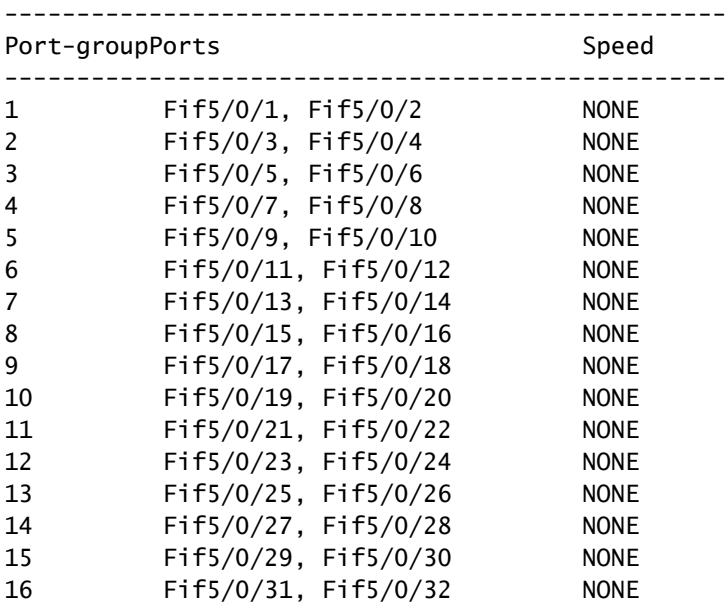

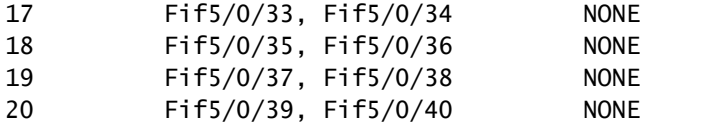

### 示例:插槽6中的C9600-LC-48YL

### <#root>

Switch#

**show hw-module slot 6 port-group speed**

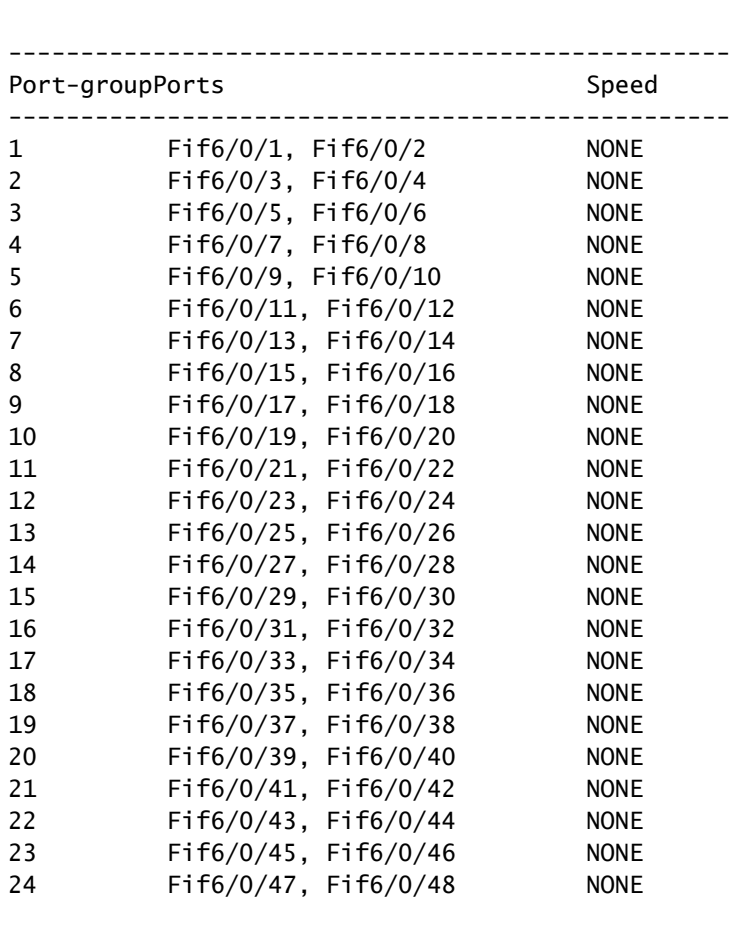

## 範例:C9500X-60L4D

### <#root>

Switch#

**show hw-module slot 1 port-group speed**

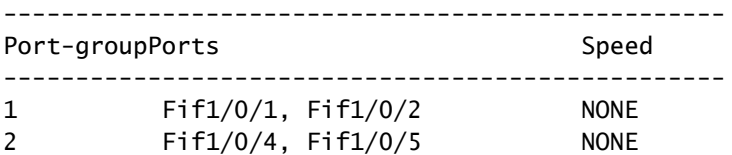

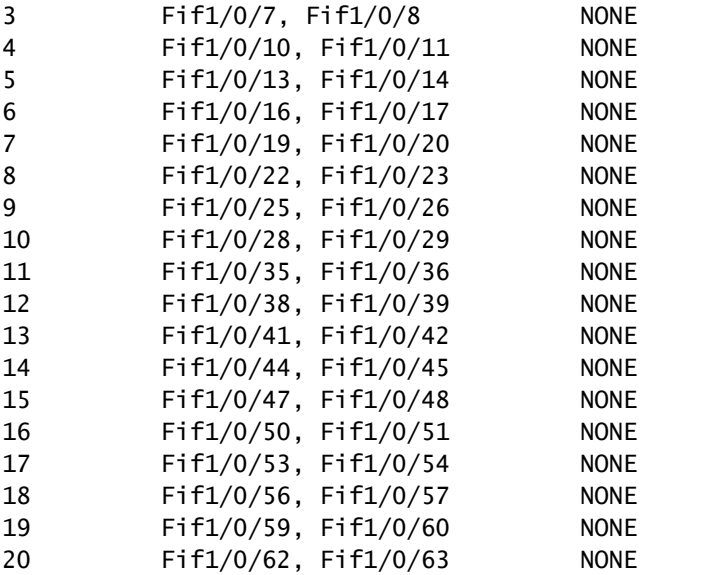

要將特定埠組配置為在給定線卡插槽上以特定速度運行,請使用hw-module slot <線卡插槽> portgroup <埠組範圍> select <速度>

示例1:配置並驗證埠組1和3在插槽5中的10G下運行

#### <#root>

Switch(config#)

 **hw-module slot 5 port-group 1 select 10G**

Switch(config#)

 **hw-module slot 5 port-group 3 select 10G**

#### Switch#

**show running-config | include port-group**

hw-module slot 5 port-group 1 select 10G

**<-- Configuration in running config to set these ports to 10G**

hw-module slot 5 port-group 3 select 10G

 **<-- Configuration in running config to set these ports to 10G**

#### Switch#

**show hw-module slot 5 port-group speed**

-------------------------------------------------- Port-groupPorts Speed --------------------------------------------------

**1 Fif5/0/1, Fif5/0/2 10G <-- In 10G mode**

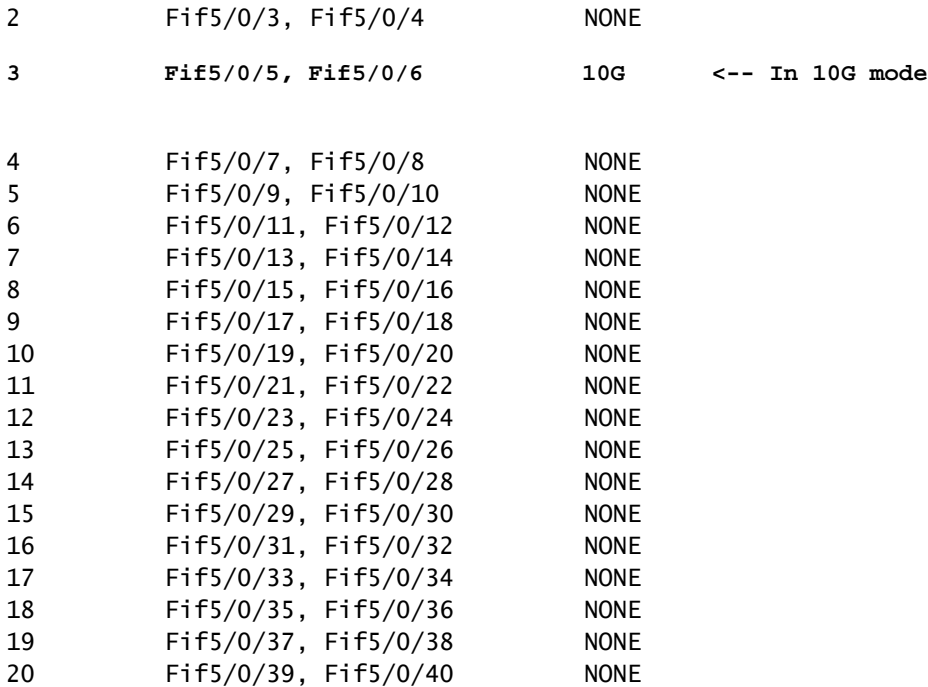

### 示例2:配置並驗證埠組6和8在插槽5中的25G下運行

#### <#root>

Switch(config#)

**hw-module slot 5 port-group 6 select 25G**

Switch(config#)

**hw-module slot 5 port-group 8 select 25G**

Switch#

**show running-config | include port-group**

hw-module slot 5 port-group 6 select 25G

**<-- Configuration in running config to set these ports to 25G**

hw-module slot 5 port-group 8 select 25G

**<-- Configuration in running config to set these ports to 25G**

Switch#

**show hw-module slot 5 port-group speed**

--------------------------------------------------

Port-groupPorts Speed

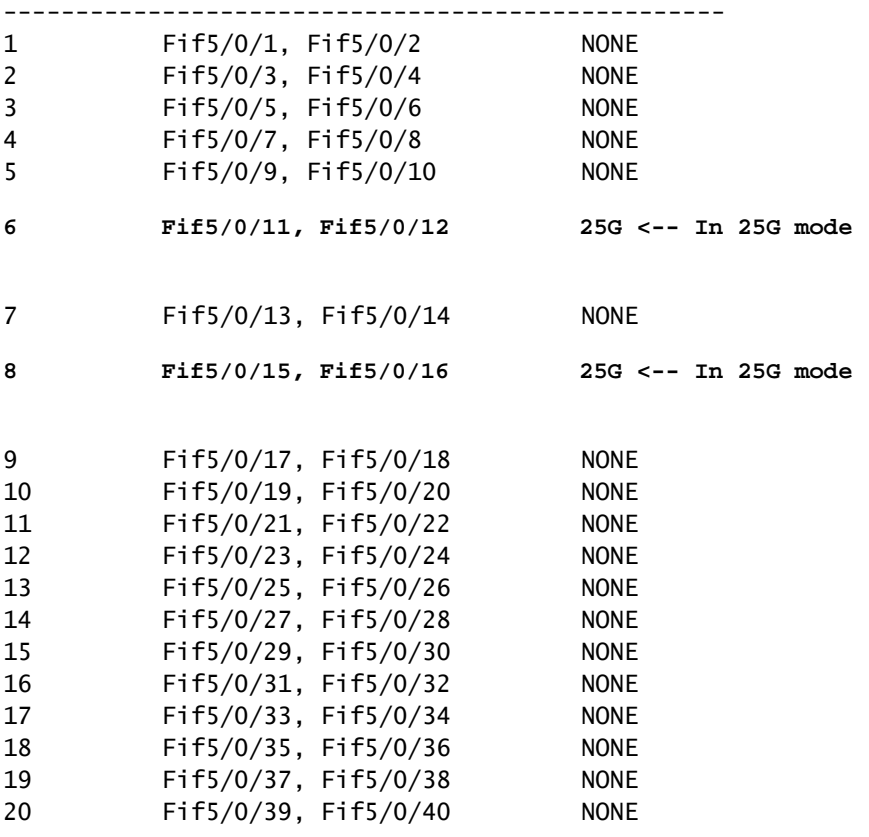

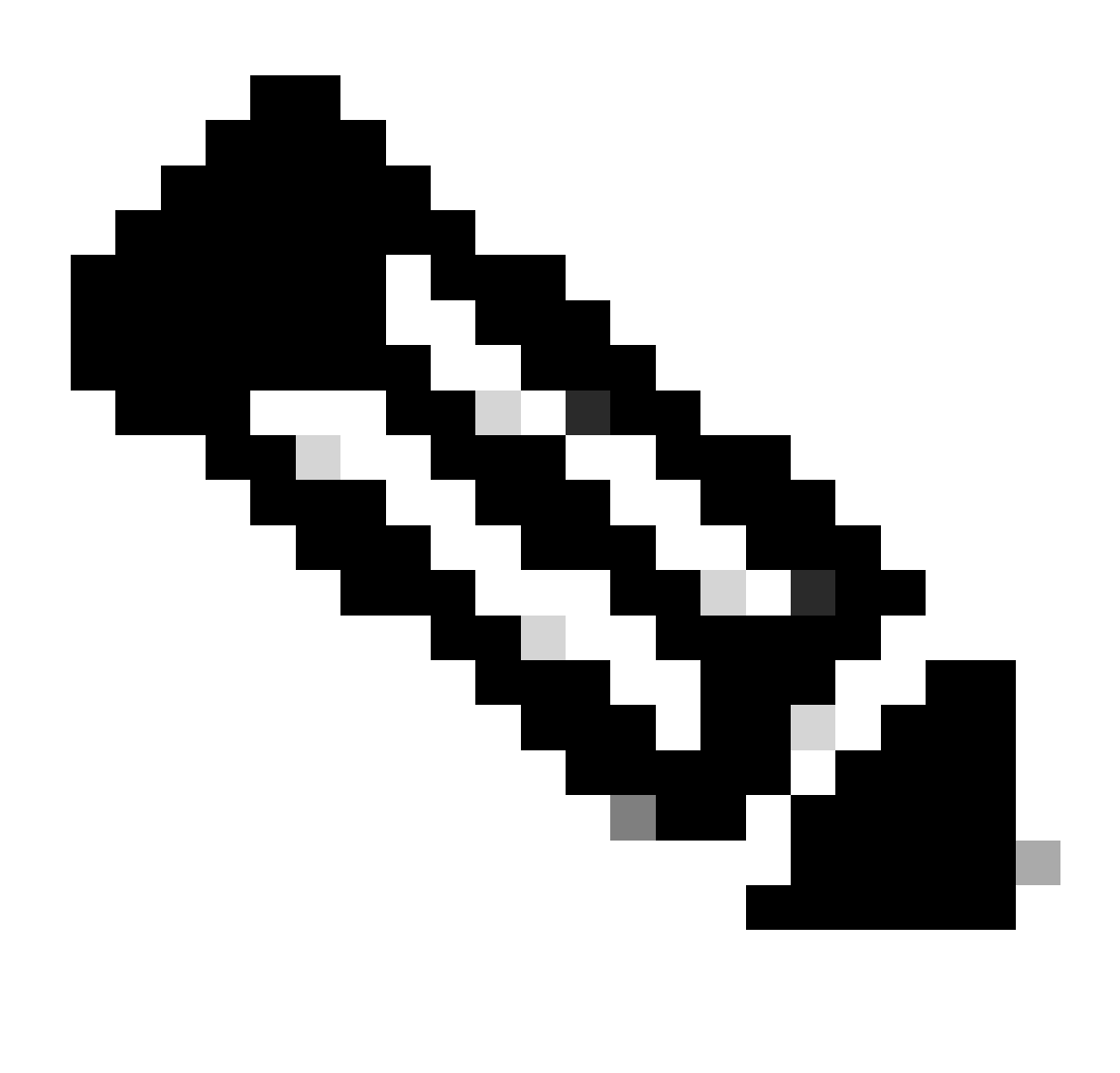

注意:如果埠由於「sfp-config-mismatch」而處於err-disabled狀態(即使在對映到同一埠 組的埠上插入相同的速度收發器),請收集輸入/輸出管理器守護程式(IOMD)和轉發引擎驅 動程式(FED)跟蹤日誌以進一步排除此問題。

使用以下命令進一步排除由於「sfp-config-mismatch」而導致埠錯誤停用的故障:

<#root>

**show logging process iomd to-file bootflash:**

**show logging process fed to-file bootflash:**

### 關於此翻譯

思科已使用電腦和人工技術翻譯本文件,讓全世界的使用者能夠以自己的語言理解支援內容。請注 意,即使是最佳機器翻譯,也不如專業譯者翻譯的內容準確。Cisco Systems, Inc. 對這些翻譯的準 確度概不負責,並建議一律查看原始英文文件(提供連結)。